## Avolites LTD Engineering Change Notice

| ECN title          | Sapphire BIOS setting for reliable Ethernet |    |          |
|--------------------|---------------------------------------------|----|----------|
| ECN Number         | ECN-195                                     |    |          |
| Related Product(s) | All Sapphire up till SN                     |    |          |
| Date / Author      | 25/10/2012                                  | JB | AVOLITES |
| Reasons for ECN    | Ethernet drops over long period of time     |    |          |
| Parts required     | USB keyboard                                |    |          |
| Tools required     | None                                        |    |          |
| Estimated time     | 5 Minutes                                   |    |          |

## Background:

Some power saving optimization settings of the onboard PCIe controller affects the Ethernet controllers in such a way that it fails on long term testing. This BIOS setting change disables the Power saving feature

- Connect a USB keyboard to the console.
- Power up the console and press [DELETE] to enter the BIOS
- In the BIOS select "Advanced", then select "South Bridge configuration" then "PCI Express config", then "PCI Express Port 1 config", set "ASPM" mode to "Disable"
- Repeat for Port 2: select "Advanced", then select "South Bridge configuration" then "PCI Express config", then "PCI Express Port 2 config", set "ASPM" mode to "Disable"
- Then press F10 to save and exit the BIOS
- Allow the console to boot properly and test Both Ethernet ports

This concludes the ECN.

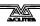